ログアウト

## 予約連絡方法の規定値をメールに設定する方法(スマホ)

予約の連絡方法は、最初「不要」になっています。 メールでの連絡をご希望の方は、予約をかける前に、あらかじめ以下の設定が必要です。 予約をかけた後に連絡方法を変更したい場合は、電話か窓口でご相談ください。

- 
- ① マイライブラリにログインし、 ② 予約連絡方法で、メールを選択して、 ③ 確認画面で、間違いがなければ、

利用者情報の利用者情報変更に入ります。 更新をタップしてください。 さり もうー度更新をタップしてください。

 $\boxed{\bullet}$ 

|利用

硅钢

く戻る

A Myライブラリ ログアウト 日本 Il۱ 利用者情報 My本棚 一 利用カード 利用者情報愛更  $\overline{\phantom{a}}$ **A** E-mailサービス  $\rightarrow$ 通知メッセージ一覧  $\mathbf{v}$ く戻る

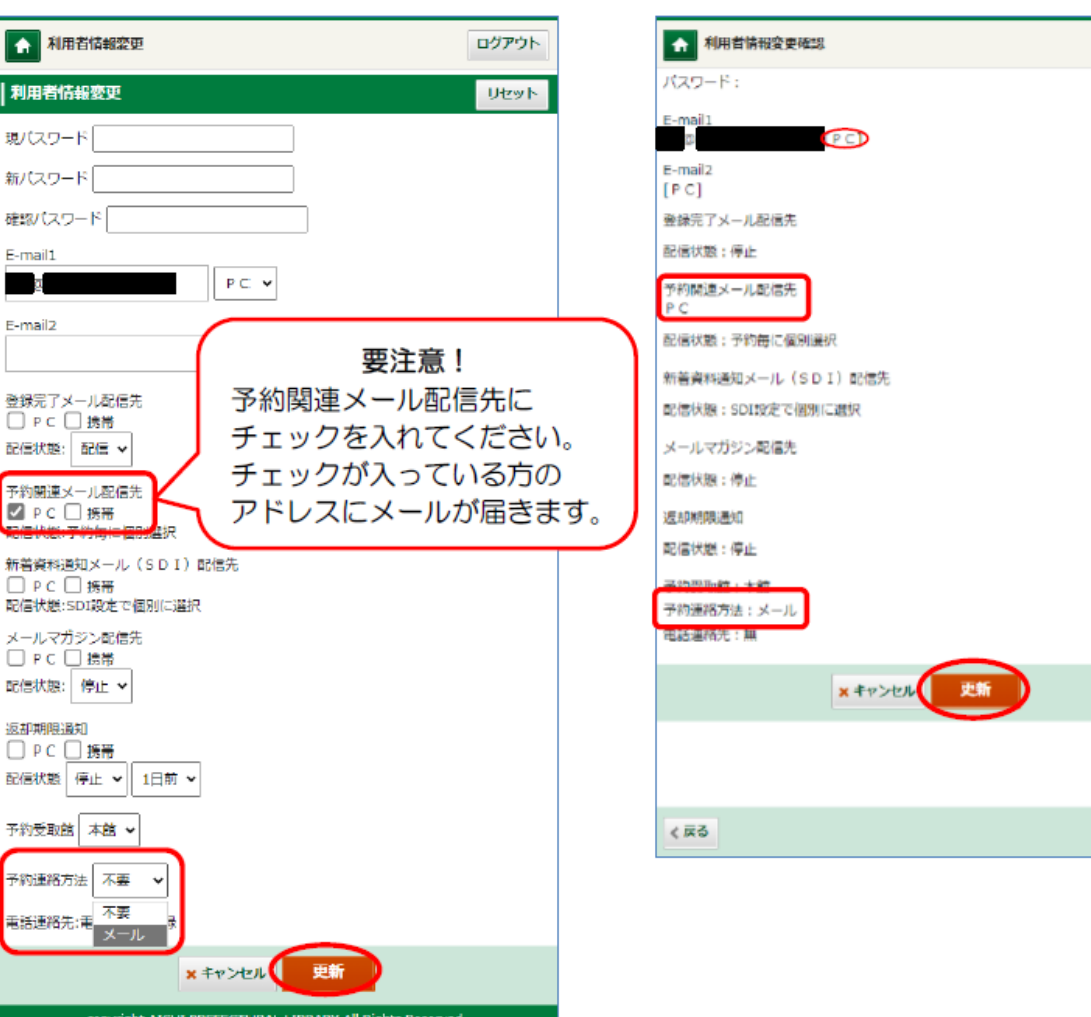